## Alle eingehenden Anrufe an SPA525G- oder SPA525G2-IP-Telefonen weiterleiten  $\overline{\phantom{a}}$

## Ziele

Ein IP-Telefon kann so konfiguriert werden, dass alle eingehenden Anrufe an eine andere Durchwahlnummer weitergeleitet werden.

In diesem Dokument wird erläutert, wie Sie alle Anrufe an die IP-Telefone SPA525G und SPA525G2 weiterleiten.

## Anwendbare Geräte

·IP-Telefon SPA525G

· IP-Telefon SPA525G2

## Schrittweise Vorgehensweise

Weiterleiten aller eingehenden Anrufe auf dem IP-Telefon

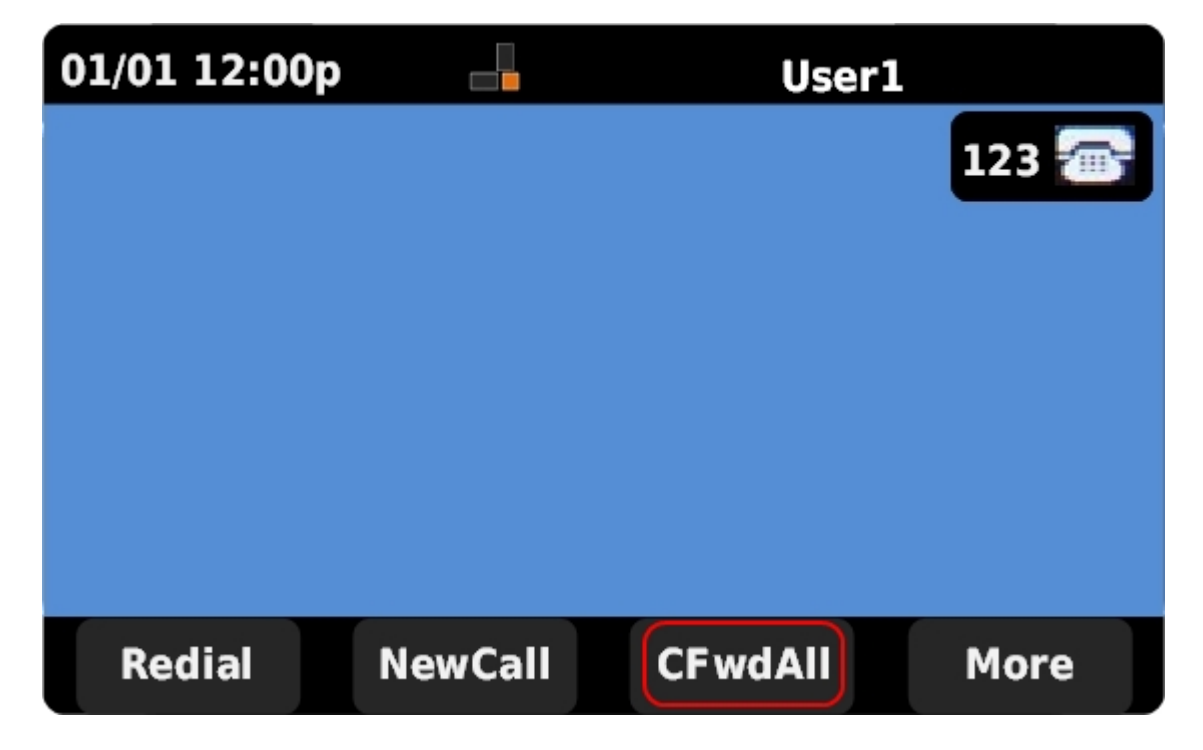

Schritt 1: Drücken Sie CFwdAll, um die Anrufweiterleitung einzurichten.

Hinweis: Wenn CFwdAll nicht angezeigt wird, drücken Sie More (Mehr), bis die Registerkarte angezeigt wird.

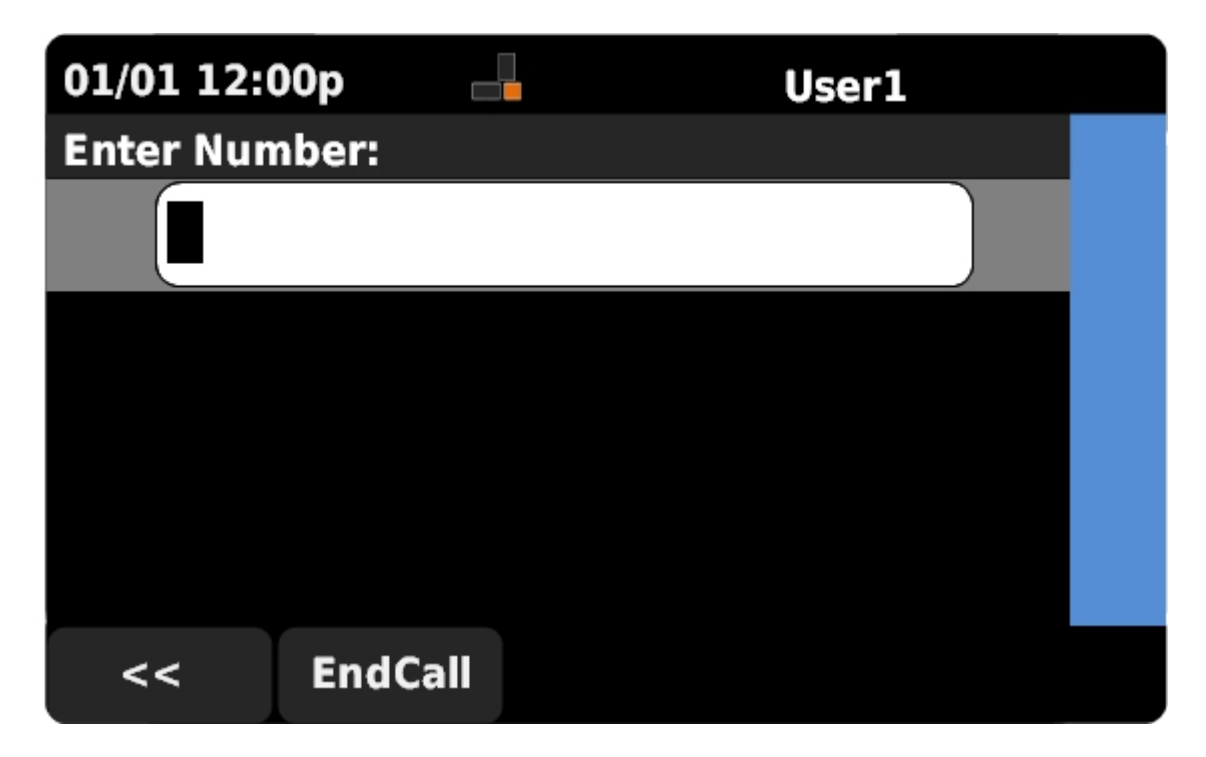

Schritt 2: Geben Sie die Durchwahlnummer ein, an die alle eingehenden Anrufe weitergeleitet werden.

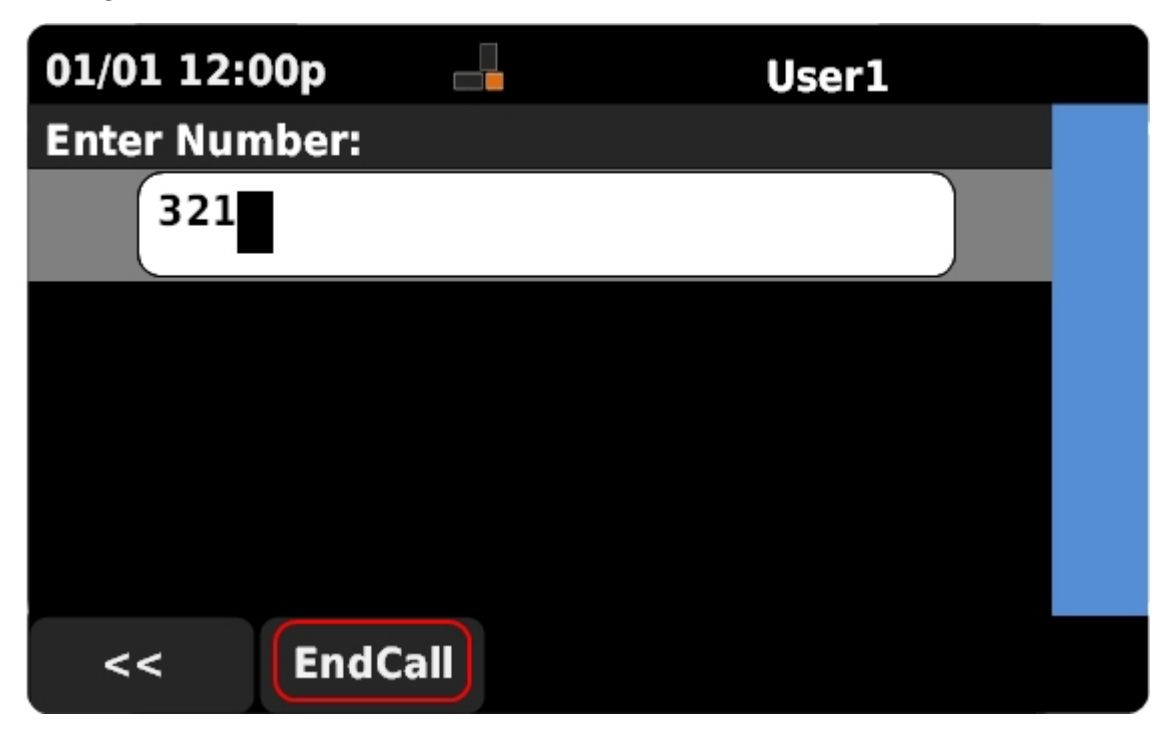

Schritt 3: Drücken Sie EndCall (Anruf beenden), um alle Anrufe an die eingegebene Durchwahlnummer weiterzuleiten.

Schritt 4: Drücken Sie CFwdAll, um die Rufumleitung zu deaktivieren, wenn sie nicht mehr benötigt wird.